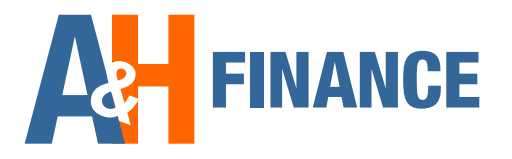

# UWV-bericht downloaden

**Met deze instructie leggen wij je uit hoe u het UWV-bericht kunt downloaden. Deze uitleg is voor pc-gebruikers. Apple-gebruikers: zie ommezijde.**

## **Stap 1: Inloggen bij Mijn UWV**

**Ga naar: uwv.nl/particulieren/mijnuwv/**

- **Login met DigiD bij 'Mijn UWV'**
- **Heb je nog geen DigiD? Je kunt een DigiD-inlog aanvragen via digid.nl/aanvragen**

### **Stap 2: Loongegevens inzien**

**Kies in het menu voor: 'Persoonlijke gegevens'**

**Klik bij 'Loongegevens' op 'Controleren'**

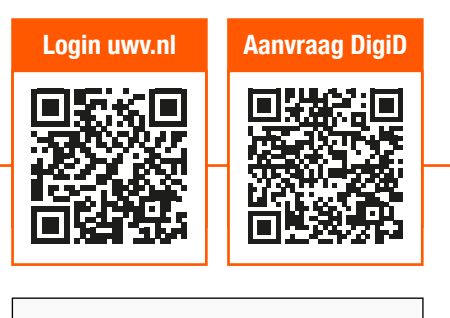

**DigiD** 

Log in met uw DigiD om uw persoonlijke zaken te regelen.

Inloggen **DigiD** 

#### Loongegevens

Deze gegevens gebruiken wij om de hoogte van uw eventuele uitkering te herekenen.

Controleren

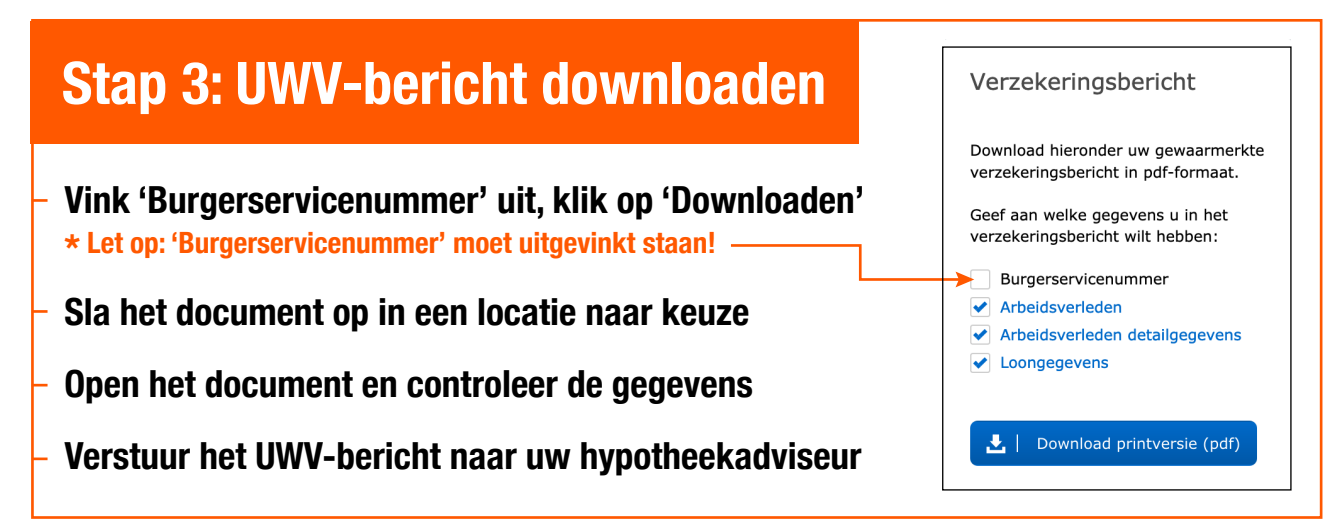

**\* I.v.m. algemene verordening gegevensbescherming (AVG)**

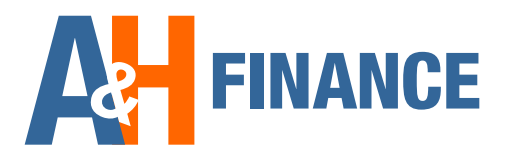

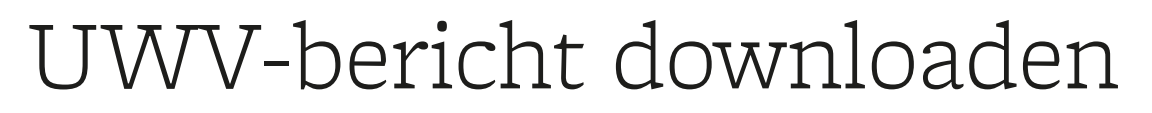

**Met deze instructie leggen wij je uit hoe u het UWV-bericht kunt downloaden op uw Apple-computer. Windows-gebruikers: zie ommezijde**

### **Stap 1: Inloggen bij Mijn UWV**

- **Ga naar: uwv.nl/particulieren/mijnuwv/**
- **Login met DigiD bij 'Mijn UWV'**
- **Heb je nog geen DigiD? Je kunt een DigiD-inlog aanvragen via digid.nl/aanvragen**

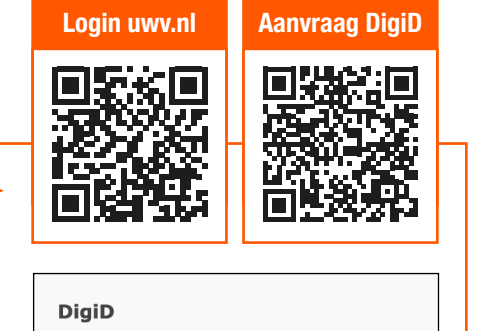

Log in met uw DigiD om uw persoonlijke zaken te regelen.

Inloggen **Digil** 

### **Stap 2: Loongegevens inzien**

**Kies in het menu voor: 'Persoonlijke gegevens'**

**Klik bij 'Loongegevens' op 'Controleren'**

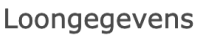

Deze gegevens gebruiken wij om de hoogte van uw eventuele uitkering te herekenen.

Controleren

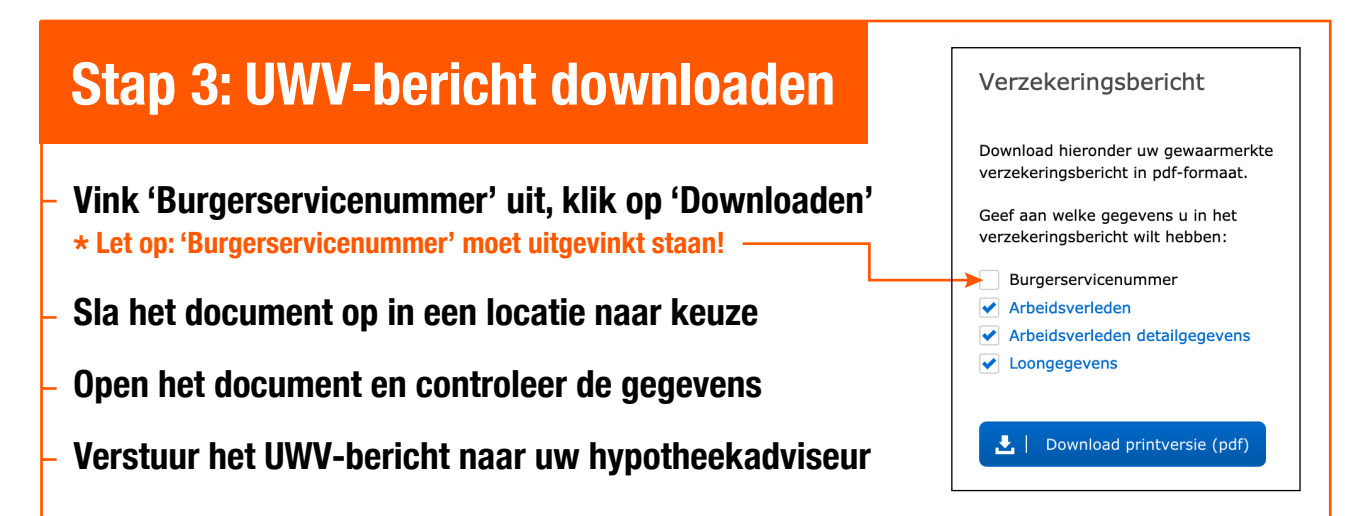